Link to article: <https://discover.claromentis.com/knowledgebase/articles/861>

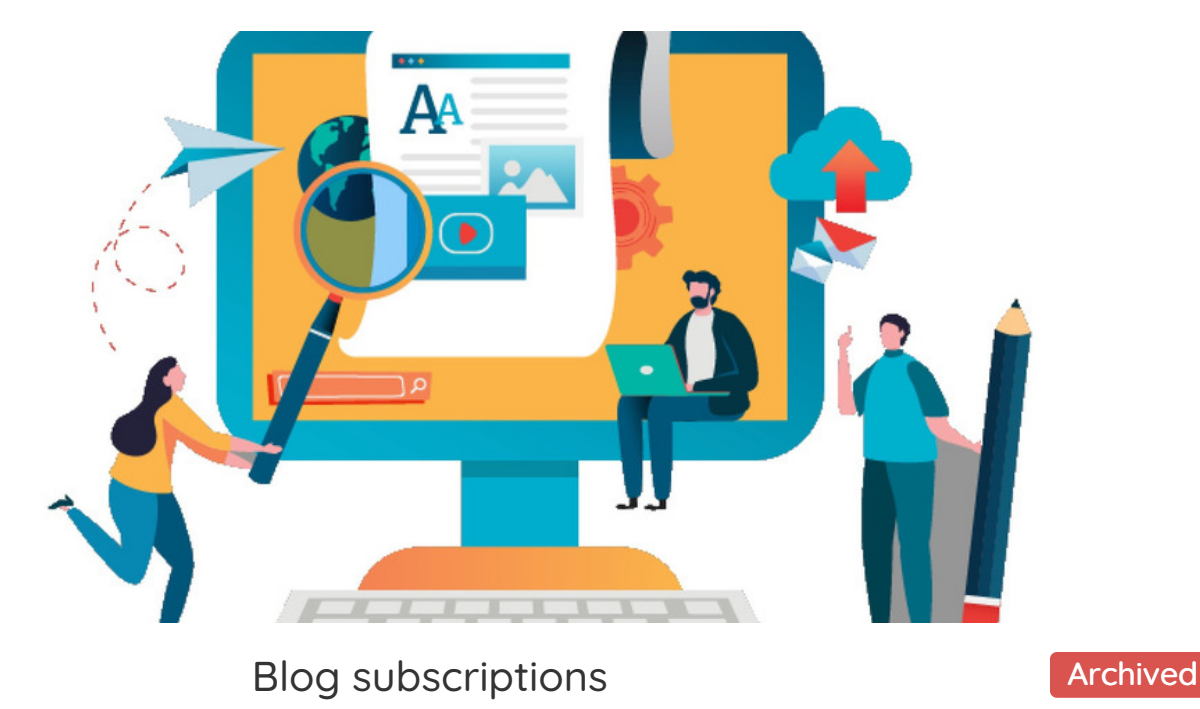

Users can subscribe to blog channels to receive notifications when a new blog post is published or if an existing post has been edited within the associated channel.

The Blog application will list blog posts from all channels if the user is not subscribed to any.

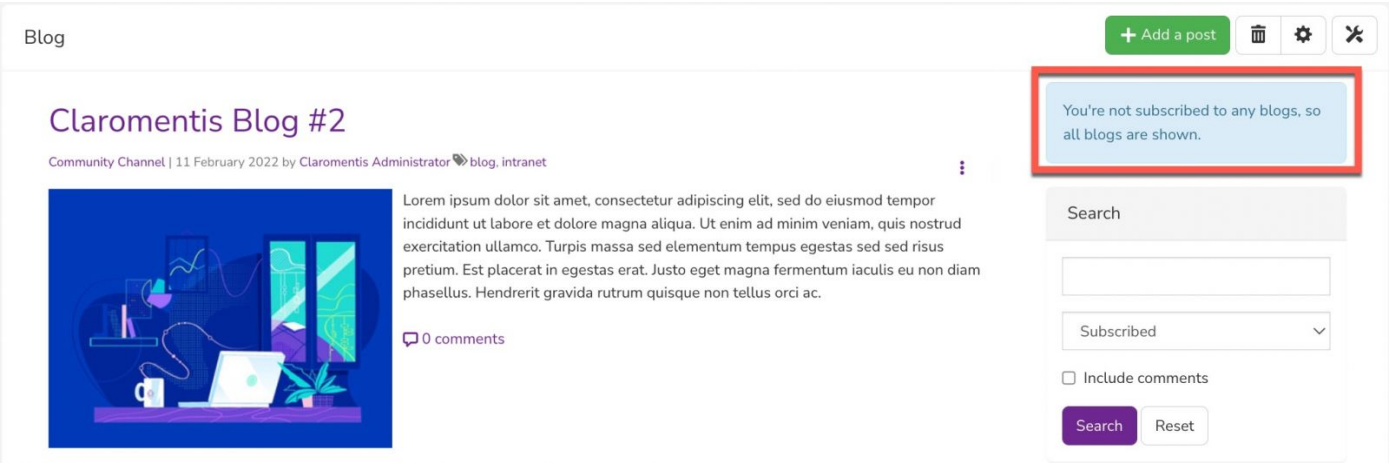

## Subscribing to blog channels

By subscribing to a Blog Channel, users will receive notifications when new posts are added to it.

End users can subscribe to a blog channel by selecting the Subscribe icon directly in a post.

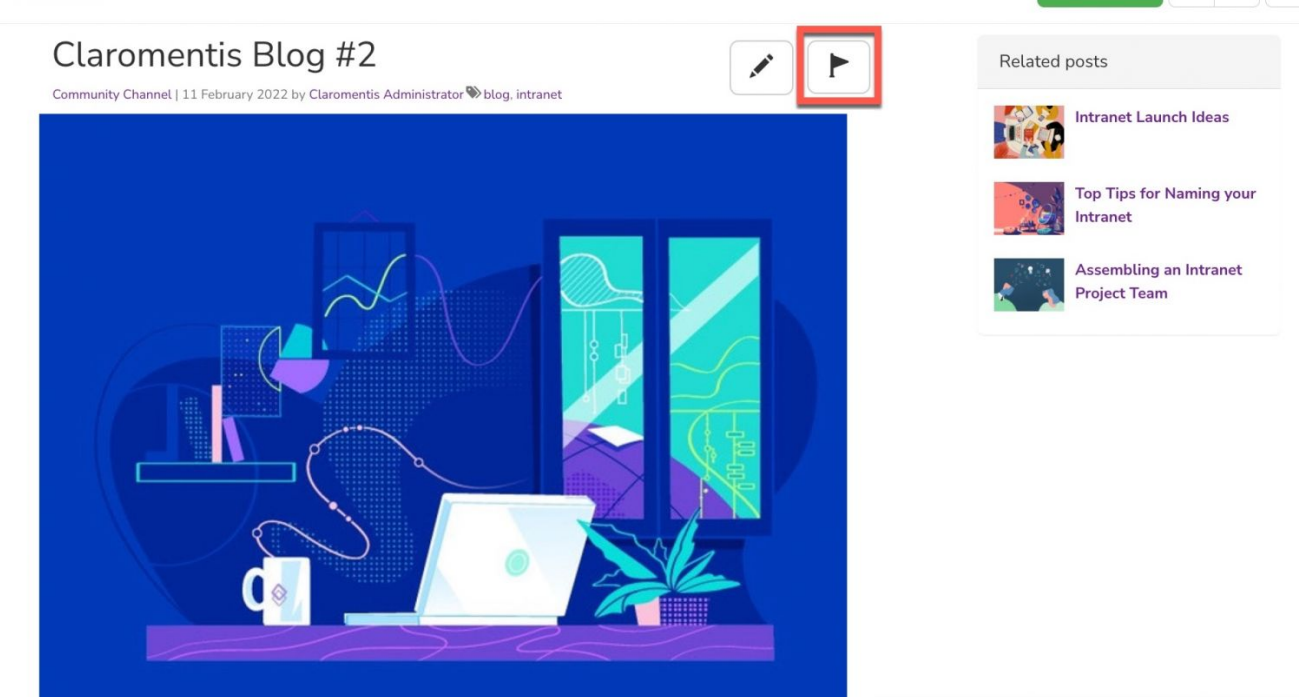

面

 $\mathbf{r}$ 

⊁

The search filter found on the right-hand side of the page can also be used to search specific blog channels.

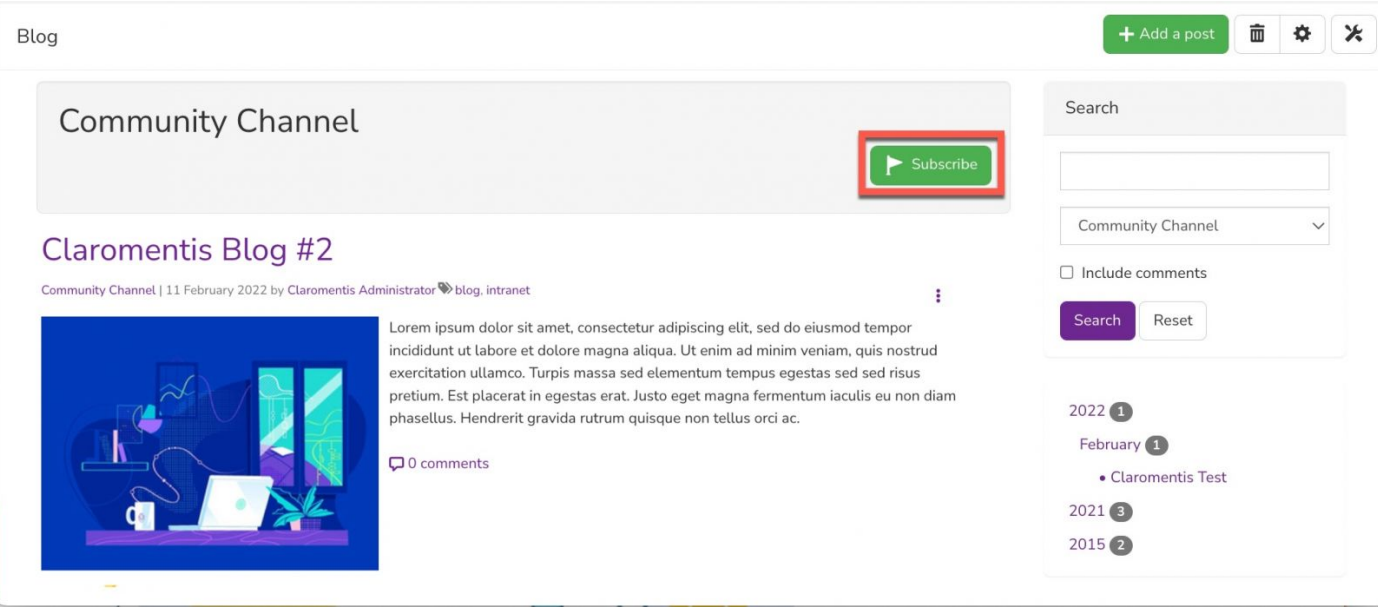

## Unsubscribing from blog channels

Users can unsubscribe from a blog channel the same way they subscribed, by toggling the 'subscribe' button.

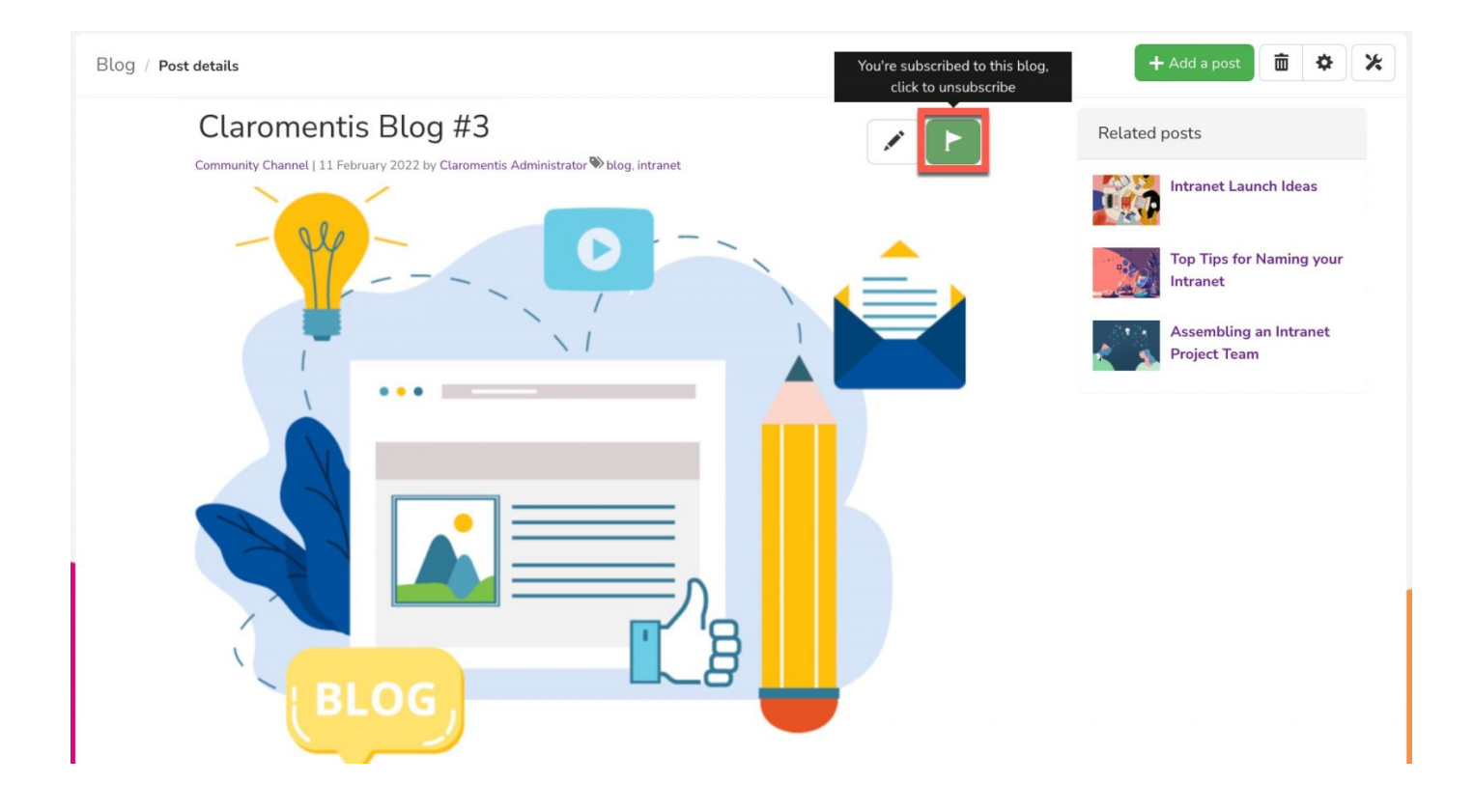

## **Blog notifications**

When a new blog is published (or a previous one edited), notifications will be generated to all subscribers.

The type of notification a user receives will depend on their [preferences](https://discover.claromentis.com/knowledgebase/articles/397).

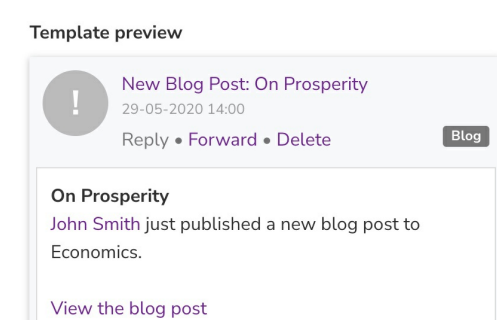

Last modified on 18 April 2024 by [Hannah](file:///Claromentis/application/web/people/user/73489755) Door Created on 3 February 2022 by [Veronica](file:///Claromentis/application/web/people/user/73762213) Kim Tags: [blog](file:///Claromentis/application/web/intranet/knowledgebase/search.php?tag=blog&tag_search=tag_search), user [guide](file:///Claromentis/application/web/intranet/knowledgebase/search.php?tag=user guide&tag_search=tag_search), [subscriptions](file:///Claromentis/application/web/intranet/knowledgebase/search.php?tag=subscriptions&tag_search=tag_search), [post](file:///Claromentis/application/web/intranet/knowledgebase/search.php?tag=post&tag_search=tag_search)